# **NEBHE Developmental Math Demonstration Project User Guide**

Version 1.4 June 2013

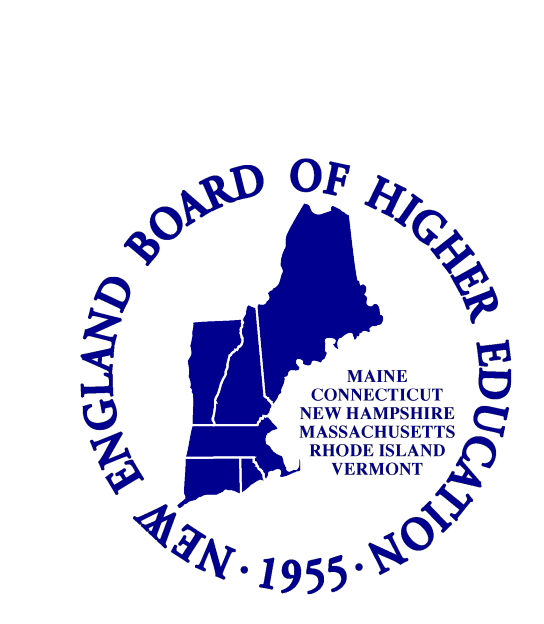

# **TABLE OF CONTENTS**

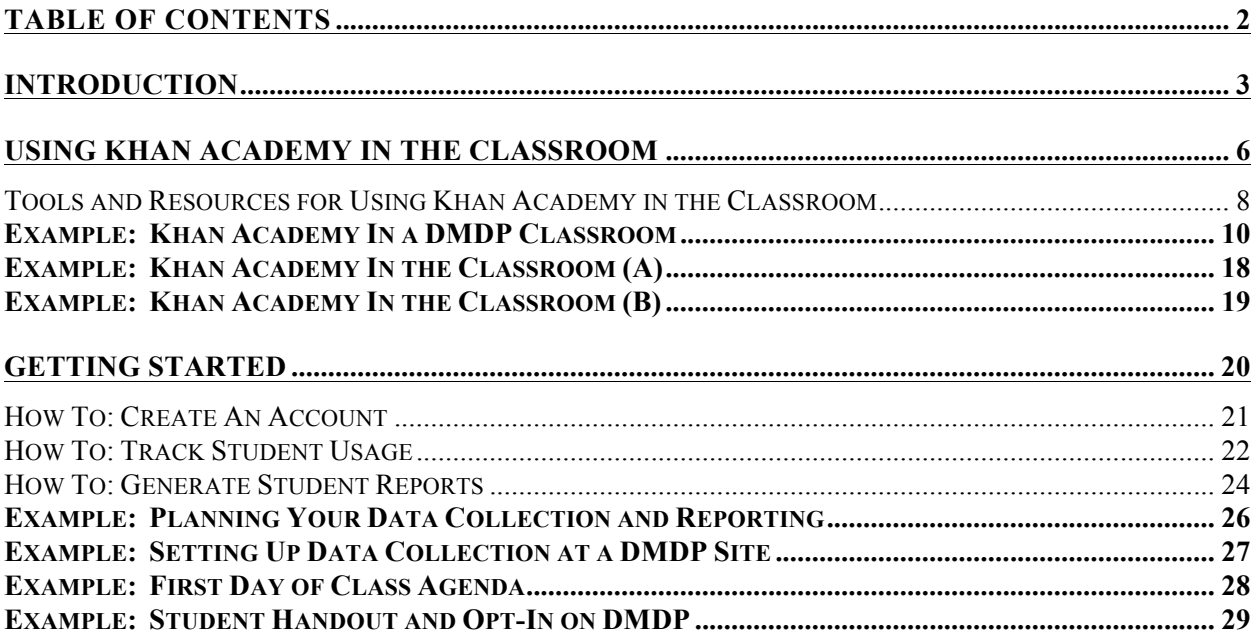

# **Introduction**

# **Welcome**

Thank you for your participation in NEBHE's Developmental Math Demonstration Project (DMDP)! NEBHE is excited to partner with you and your colleagues in demonstrating the impact of Khan Academy materials on student experiences and outcomes in developmental math courses across the New England region.

The following training guide is intended to provide guidance and resources for participating math departments and faculty. In particular, the following sections will focus on:

- Examples of Khan Academy usage in math courses
- Overview of the Khan Academy website
- Instructions for setting up Khan Academy accounts for faculty and students
- Ideas for your first day of class
- Tracking student progress

We trust that this training guide will be informative, and evolve with your input. Please address comments and feedback to Stafford Peat, Project Director, at speat@nebhe.org or (617) 357-9620 x109.

# **Project Implementation Timeline**

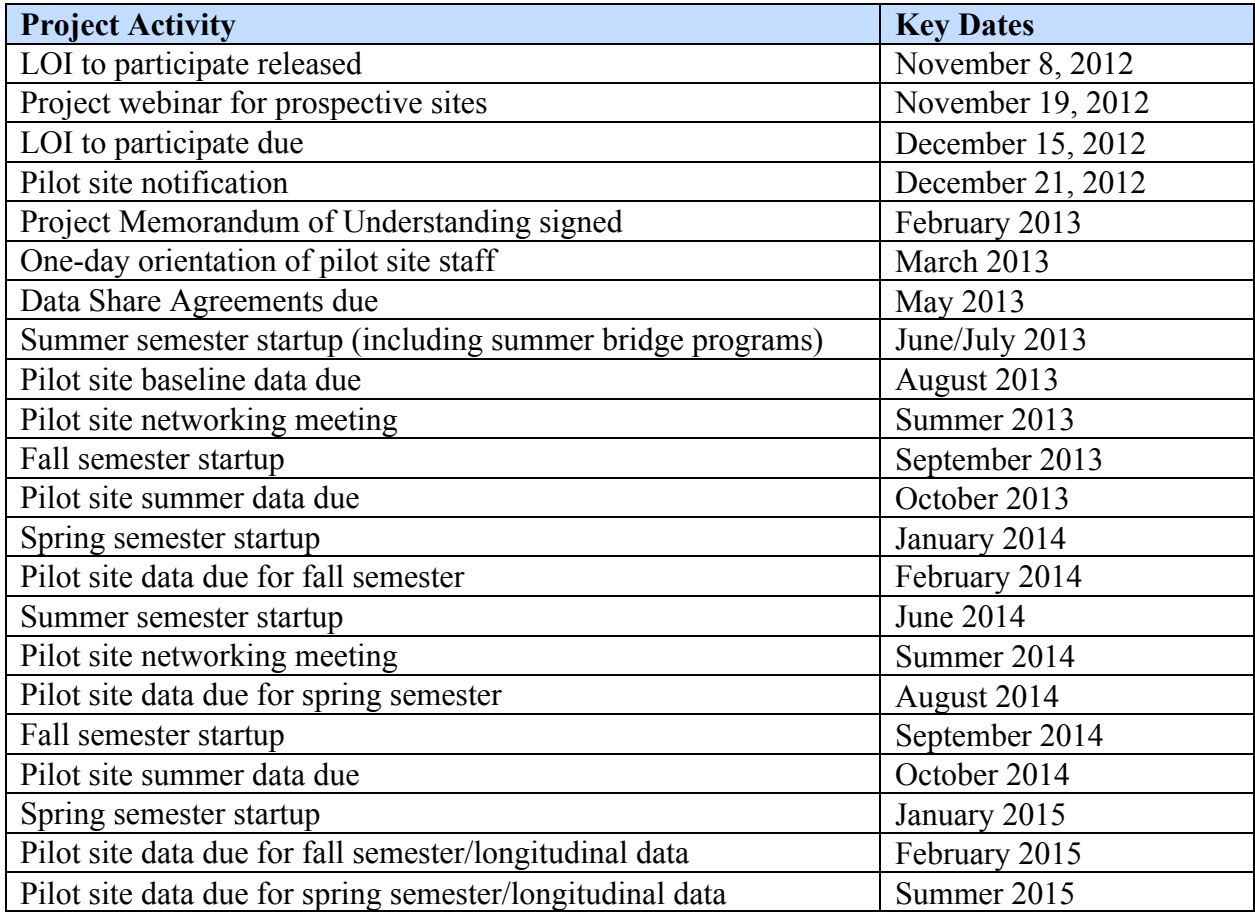

# **About NEBHE**

The New England Board of Higher Education is a congressionally authorized six-state compact committed to promoting greater postsecondary educational opportunities and services for the residents of New England.

Through DMDP, NEBHE will partner with New England states and community colleges in order to:

- Create a community of Khan Academy users in a variety of delivery models and instructional settings
- Build a learning community for college math faculty to share tools, ideas, and strategies for improving developmental math instruction
- Augment strategies already underway to redesign developmental math curricula and increase the number of students entering and succeeding in college-level math courses

To accomplish this work, two NEBHE staff members are committed to supporting pilot institutions participating in DMDP. They are:

- Stafford Peat, Project Director, speat@nebhe.org, (617) 357-9620 x109
- Monnica Chan, Project Research and Evaluation Coordinator,  $mchan@nebhe.org$ , (617) 357-9620 x130

NEBHE has also created three additional part-time positions focused exclusively on supporting the DMDP:

- *Amanda Bigelow, Math Content Specialist, abigelow@nebhe.org* Amanda is responsible for aligning Khan Academy content to participating community college developmental course outcomes; the Common Core State Standards; as well as the College Board's Accuplacer math exam topics. In addition, Amanda will assist in identifying, modifying and/or developing model developmental math courses.
- *Peter Mili and Tim O'Connor, Implementation Coaches, pmili@nebhe.org and toconnor@nebhe.org* — Peter is responsible for providing technical support to community college sites in Connecticut, Massachusetts and Rhode Island. Tim is responsible for supporting community college sites in New Hampshire and Vermont. Through webinars, site visits and other forms of communication, the Implementation Coaches will also help identify and disseminate exemplary practices using Khan Academy materials among demonstration sites. The Implementation Coaches will also assist in organizing regional training and pilot site convenings, as well as managing the dissemination and collection of quantitative and qualitative data.

# **About Khan Academy**

Khan Academy was incorporated as a  $501c(3)$  non-profit in 2008 with a mission to provide a free world-class education for anyone anywhere. This is accomplished through the organization's website, KhanAcademy.org, which hosts free academic content in the form of short informational videos and content-specific exercises.

NEBHE Developmental Math Demonstration Project User Guide—Version 1.4, June 2013

The academic content is organized by subject area (Math, Science & Economics, Humanities, etc) and sub-topic (ex. Arithmetic and Pre-algebra). Sub-topic areas are each associated with a number of videos and exercise sets.

Users who choose to create an account on Khan Academy are able to track their progression through each of the academic subject and sub-topic areas. Site usage is measured in a number of ways, such as:

- How many videos have been watched?
- How many exercise sets within an academic sub-topic have been completed?
- How many exercise sets is a student proficient in?
- How many minutes have been spent on each exercise problem?

Educators and students around the world have leveraged Khan Academy user data to facilitate innovations in teaching and learning. Some instructors, for example, have assigned Khan Academy video and exercises as homework, and then used the platform's student-level data to customize their teaching and intervention strategies for students during class time.

Khan Academy can thus be a tool for customizing the flow of a course to meet student needs. As a free resource, it may also help to lower some of the instructional costs to students. Khan Academy is not, however, a replacement for teaching. The platform lacks assessments (although diagnostic exams are currently in development) and does not offer a direct communication platform between users.

Through DMDP, we're looking forward to exploring the utility and impact of these materials for developmental math (DM) across New England.

*Note: Please be aware that Khan Academy is an ever-changing resource. Although links to videos and exercises should redirect to any changes made on the website, you may notice that the website layout/design may change over the course of this demonstration project. If you have any questions, concerns or feedback, please contact Stafford Peat as speat@nebhe.org or the Implementation Coach.* 

# **Using Khan Academy in the Classroom**

Listed below are examples of how Khan Academy might be used in a postsecondary developmental math (DM) course or course module:

- *Supplemental Material* Khan Academy videos and practice sets are assigned to students as extra resources. Videos and practice sets can be assigned weekly for the whole class and/or to individual students struggling with mastering a concept or course sub-topic. Some faculty members may choose to set a minimum amount of time students spend on Khan Academy e.g. 30 minutes per week.
- *Blended Learning Tool* Khan Academy materials are used in conjunction with some time spent in a classroom or computer lab under the supervision of a faculty member.<sup>1</sup> Models for blended learning using Khan Academy vary and may include:

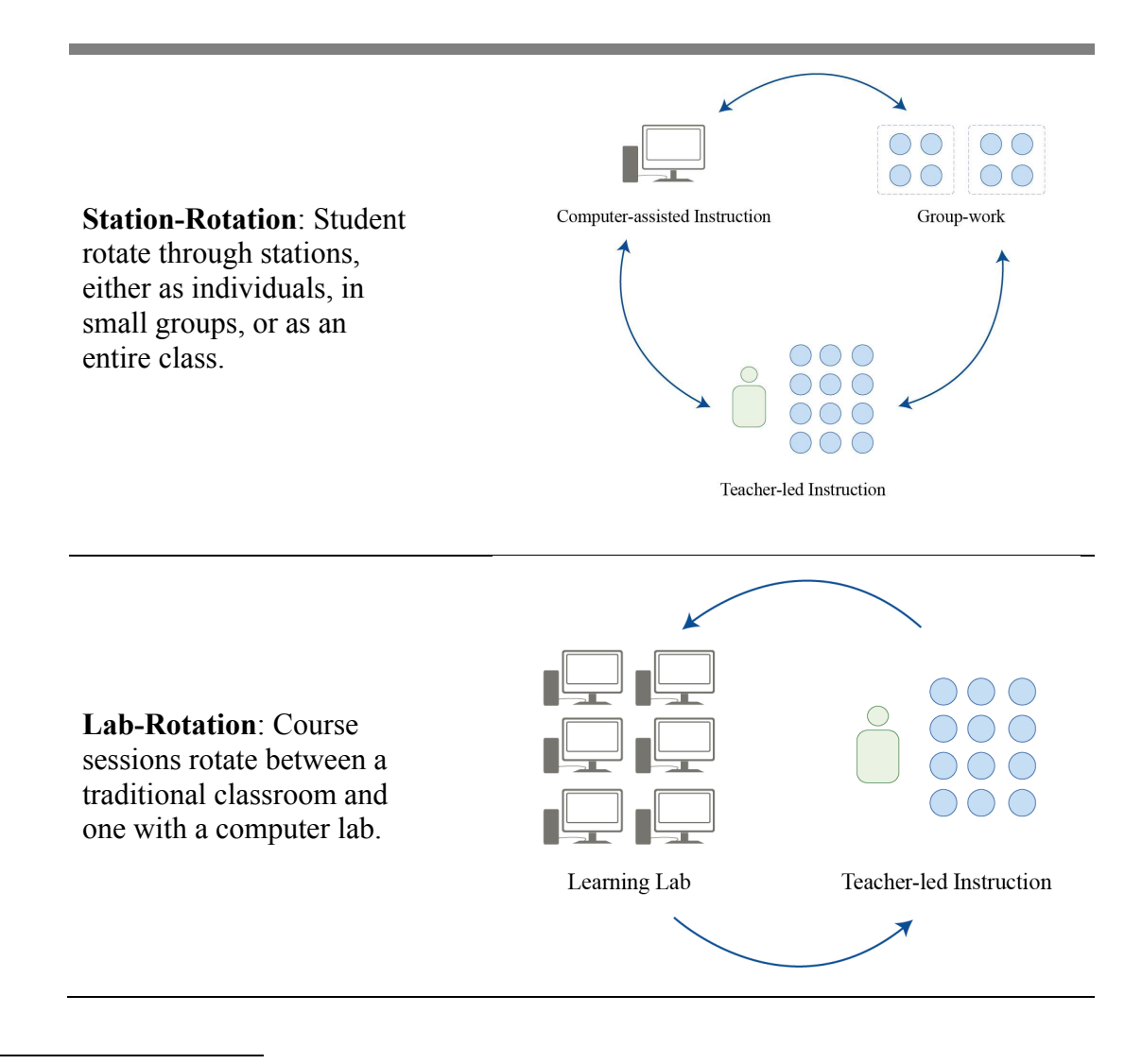

 1 This definition is adopted from the Innosight Institute's definition of blended learning.

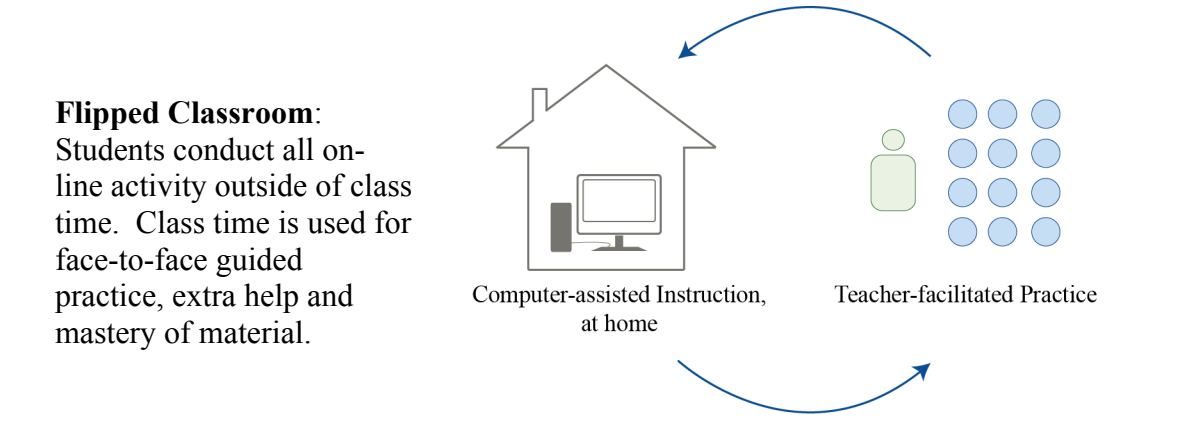

**Learning Lab**: Course sessions rotate between a traditional classroom and one with a computer lab. All students are based in a computer lab with faculty supervision. Students rotate out, as needed, to small group stations featuring direct instruction, intervention, seminars, project-based learning, and other pedagogical models.

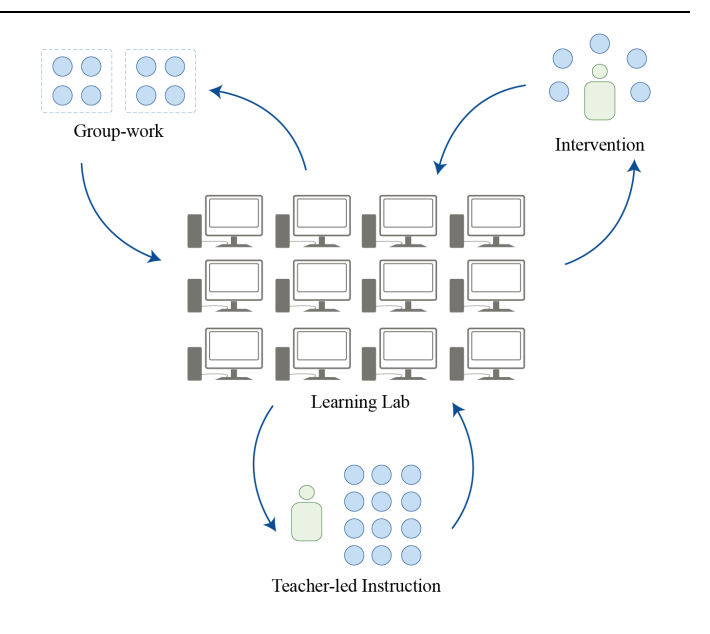

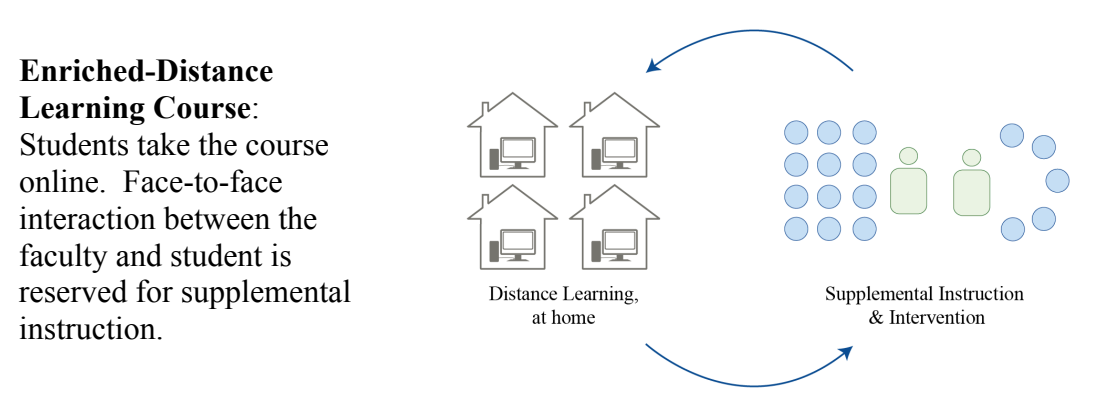

Listed below are examples of how Khan Academy might be used in pre-matriculation programs:

- *Accuplacer Preparation* Incoming college students or students still in high school take the Accuplacer Math Diagnostic. The results of the assessment are used to determine where students need extra help. Using NEBHE's Khan Resources Match Chart, faculty members can match a student's area of weakness on the Accuplacer diagnostic with Khan Academy videos and practice sets.
- *Summer Bridge Programs*  Summer Bridge Program staff assign Khan Academy videos and practice tests as a refresher, especially for students who have not recently taken a math course in high school.

Khan Academy can also be used in college-level course work, such as foundational courses in a technical program:

• *Embedded Academic Math Content* — Technical instructors identify key math concepts and topics essential to their career field. Using NEBHE's Khan Resources Alignment Maps, technical instructors then can assign Khan Academy videos and practice sets e.g., adding and subtracting fractions.

# *Tools and Resources for Using Khan Academy in the Classroom*

There are many tools available to determine what Khan Academy content might be most appropriate for your course outcomes and goals. These include:

- *NEBHE's Khan Resources Alignment Maps* This resource series is available online at http://www.nebhe.org/nebhe-developmental-math-demonstration-project/resources/ and include:
	- o Alignment of Accuplacer Math Topics with Khan Academy, the Common Core and Applied Tasks
	- o Alignment of Developmental Math Topics with Khan Academy, the Common Core and Applied Tasks
	- o Alignment of Nashua Community College Automotive and Machine Technology Math Content Skills with Khan Academy Videos and Practice Sets
- *Khan Academy* The Khan Academy website also features tools for faculty. Examples include:
	- o Community questions (and answers) can be found under the newly updated Coach Resource page: https://www.khanacademy.org/coach-res/d. Please note that questions (and answers) rise to the top through a user voting process.
- o Khan Academy's Quick Start Guide is a comprehensive six-step guide to incorporating Khan Academy in your classroom. Highlights include a sample first-day-of-class agenda and suggestions for when Khan Academy might be used to engage different learners. The guide can be downloaded from this Khan Academy webpage: https://www.khanacademy.org/coach-res/forteachers/classroom-quick-start/a/quick-start-guide
- o Alignment of Khan Academy materials with the Common Core State Standards. An interactive table can be found at www.khanacademy.org/commoncore.

## **Example: Khan Academy In a DMDP Classroom**

Khan Academy Boot Camp Scott Holbrook Syllabus

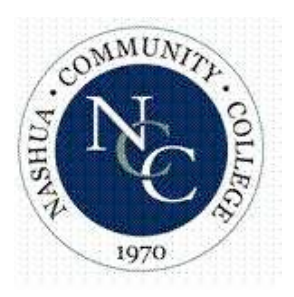

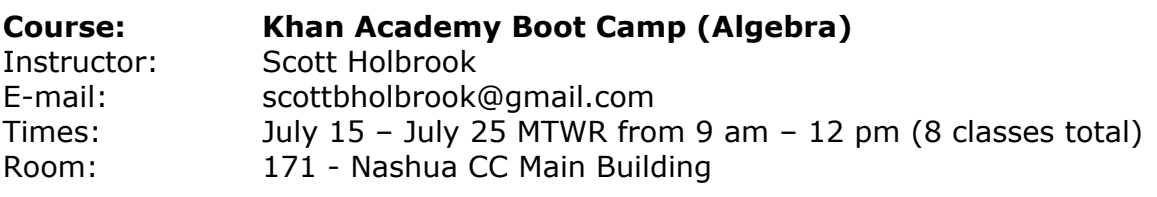

# **COURSE DESCRIPTION**

A two week workshop that deals with basic and intermediate algebra topics including solving equations and inequalities; systems of linear equations; factoring and simplifying algebraic expressions; basic graphing techniques and applications of all skills.

# **COURSE COMPETENCIES**

At the end of two weeks, students will have gained competency in topic(s) like:

- 1. perform algebraic operations.
- 2. solve linear equations and inequalities including those with absolute values.
- 3. graph linear equations and inequalities.
- 4. determine the equation of a line.
- 5. solve systems of linear equations and inequalities.
- 6. perform operations on polynomials.
- 7. use factoring to simplify rational algebraic expressions and solve factorable higher degree equations.
- 8. apply knowledge of ratio and proportions to problem solving.
- 9. apply mathematical concepts to problem solving.

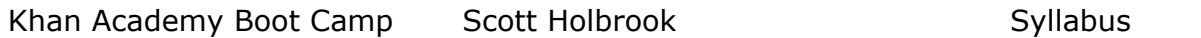

# **ASSIGNMENTS**

This class will have assignments such as watching videos of various topics as well as completing exercises on these topics. Students can re-watch and re-do videos and exercises, respectively, as many times as they would like. Students are also recommended to use Google, the math tutoring center in Room 100 of Nashua Community College (the Learning Commons) and any other appropriate resources in order to aid in their learning experience.

**There is no grade/credit for this course.** It is meant to build and reinforce math skills.

# **ACCOMMODATIONS**

Students who have a documented disability (physical, learning, or mental health) and require reasonable accommodations must meet with the Disabilities Support Coordinator to set up a NCC Reasonable Accommodation Plan. If you had an IEP or 504 in high school you may qualify for a plan. If you would like more information or if you are not sure if you qualify for a plan, please contact Melissa Olson, Disabilities Support Coordinator, located in the Learning Commons (room 100), 603-578-8900 extension 1451. In order to receive classroom accommodations, it is the student's responsibility to meet with his/her instructor privately and provide a hard copy of the signed plan.

# **COURSE ATTENDANCE**

Students are expected to attend every single class, as there are only 8 total classes for this Boot Camp. If you are going to be absent, please email the instructor to let them know and accommodations can be made for getting back on track; as work can be outside of class.

### **LEARNING COMMONS - TUTORING**

**The Tutoring and Writing Center, located at The Learning Commons in room 100, is open to all NCC students.** The Learning Commons are open Mon-Fri 8:00 am–4:00 pm (on Tues, they're open until 6:00 pm) – they have a computer lab! The NCC Library is also open Mon-Thurs 8:00 am–8:00 pm and 8:00 am–4:30 pm Fri. The Library has computer lab(s) as well.

# **SUMMER HOURS FOR MATH TUTORING (room 100):**

Mon 10:30 - 3:00 // Tues 12:00 – 6:00 // Wed 10:00 – 5:00 // Thurs 10:30 – 3:30

 $11$ 

Khan Academy Boot Camp Scott Holbrook Syllabus

# **WHAT IS KHAN ACADEMY? www.khanacademy.org**

Khan Academy is a free, online, educational community which offers lessons, videos, examples and so much more in a variety of subjects all for the purpose of educating its users in topics of their choice. In particular, many students use Khan Academy as a supplemental resource to reinforce skills previously or currently learned whether from elementary school or graduate school! For the most part, each topic and subtopic has a group of videos (of an instructor teaching the topic, as it would be in a regular classroom) – as well as a forum for users to ask questions to the community – which then follows to a grouping of 8 exercises on that topic. These exercises reflect what is taught in the videos and can be done infinitely many times. You can also watch the videos as many times as you'd like and even skip over parts, like a YouTube video. Khan Academy can be accessed anywhere there's an internet connection, so your learning doesn't just end in the classroom.

# **SETTING UP YOUR KHAN ACADEMY ACCOUNT**

- Go to **www.khanacademy.org** and click "Sign up with email"
- Fill out all the necessary information, register and write down your username and password – you can use your username OR email to sign in
- Once you're finally logged in, go to the top right of the page and click on your username (a drop down menu will appear, click on your username there) – this brings you to your PROFILE PAGE
- On this new page, look to the left and you will see "Coaches" at the bottom of the left column. Click on that and add scottbholbrook@gmail.com as a coach
- You're now officially enrolled in this boot camp and can get started! You can always go back to your PROFILE PAGE to track your progress.

# **USING KHAN ACADEMY**

Even though this site is extremely user friendly, the most efficient way to navigate through this site (and Boot Camp course) is to follow the syllabus itinerary at the end of this syllabus. You will **search** for things in the search bar of Khan Academy, find what you're looking for and then complete videos/exercises. When you search for something, you will notice that it could reference a Topic, a Video (represented by the  $\blacktriangleright$  symbol) or an Exercise (represented by the  $\star$  symbol). The syllabus itinerary will be specific for what you need to search for and complete, using literal wording which directly correlates with Khan Academy.

Khan Academy Boot Camp Scott Holbrook Syllabus

# **The New England Board of Higher Education Developmental Math Demonstration Project (DMDP)**

The Developmental Math Demonstration Project (DMDP) is a collaborative of community colleges across Connecticut, Massachusetts, New Hampshire, Rhode Island and Vermont. These colleges will be using Khan Academy videos and exercise problems in math classes and math review sessions.

As part of the project, the colleges of the Community College System of New Hampshire will be sending data on course outcomes to the New England Board of Higher Education (the organization coordinating the project). All student data sent outside of the college will be anonymous—although course grades and other information will be sent, it will be impossible for those outside of the college to identify your performance in the course.

If you would like to opt-out of having your course performance included in the data collection process, please fill out the information below:

Name: \_\_\_\_\_\_\_\_\_\_\_\_\_\_\_\_\_\_\_\_\_\_\_\_\_\_\_\_\_\_\_\_\_\_\_\_\_\_\_\_\_\_\_\_\_\_\_\_\_\_\_\_\_

Student ID Number: \_\_\_\_\_\_\_\_\_\_\_\_\_\_\_\_\_\_\_\_\_\_\_\_\_\_\_\_\_\_\_\_

Course: \_\_\_\_\_\_\_\_\_\_\_\_\_\_\_\_\_\_\_\_\_\_\_\_\_\_\_\_\_\_\_\_\_\_\_\_\_\_\_\_\_\_

Signature: \_\_\_\_\_\_\_\_\_\_\_\_\_\_\_\_\_\_\_\_\_\_\_\_\_\_\_\_\_\_\_\_\_\_\_\_\_\_\_\_\_\_\_\_\_\_\_\_\_\_

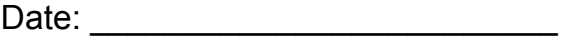

# Khan Academy Boot Camp Scott Holbrook Syllabus

"What to Search" is what you type in the search bar. What you are looking for is written exactly as shown here, and a  $\rightarrow$  symbol means "Video" and a  $\ast$  symbol means "Exercise". Each exercise set has a stack of 8 problems.

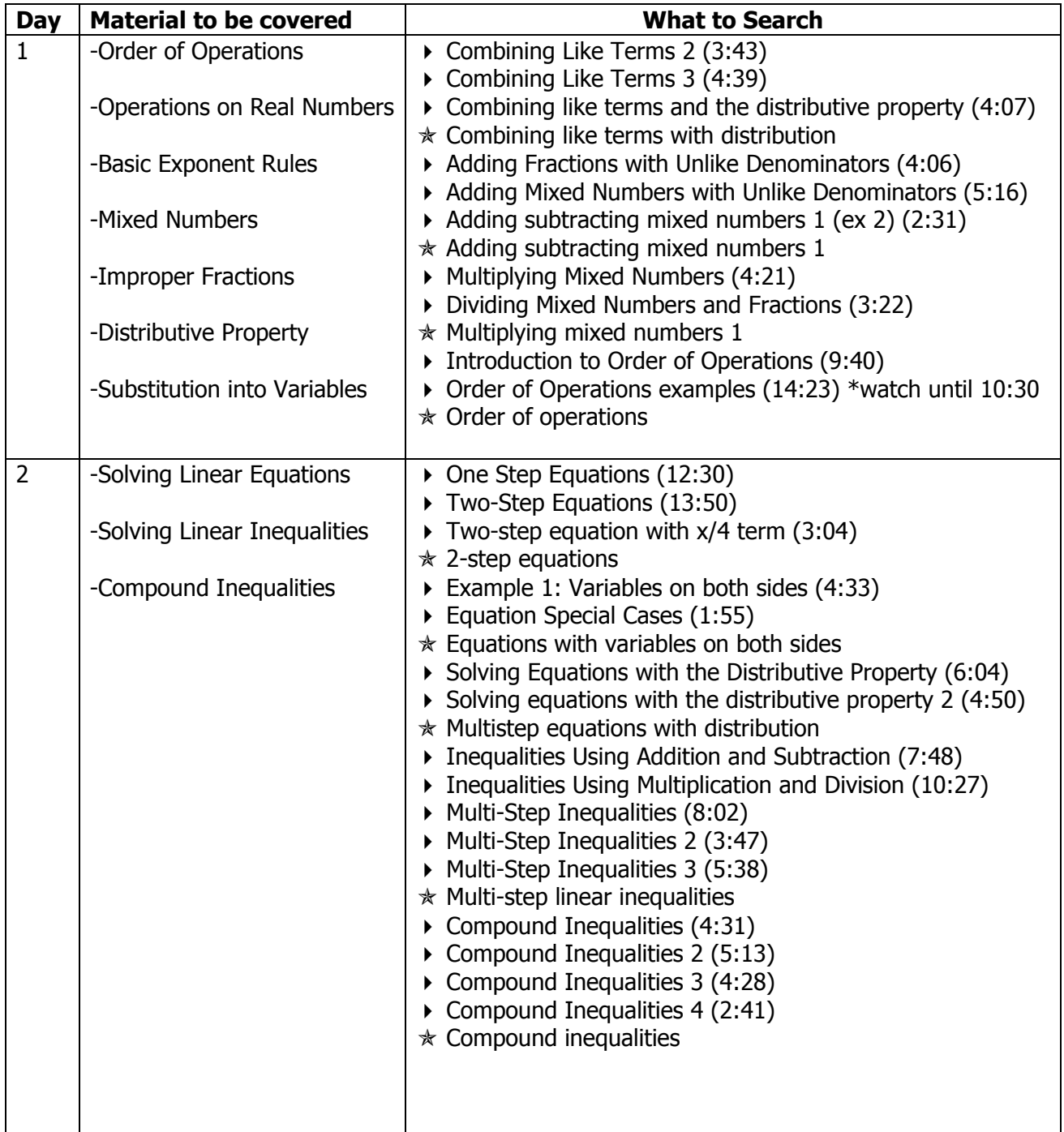

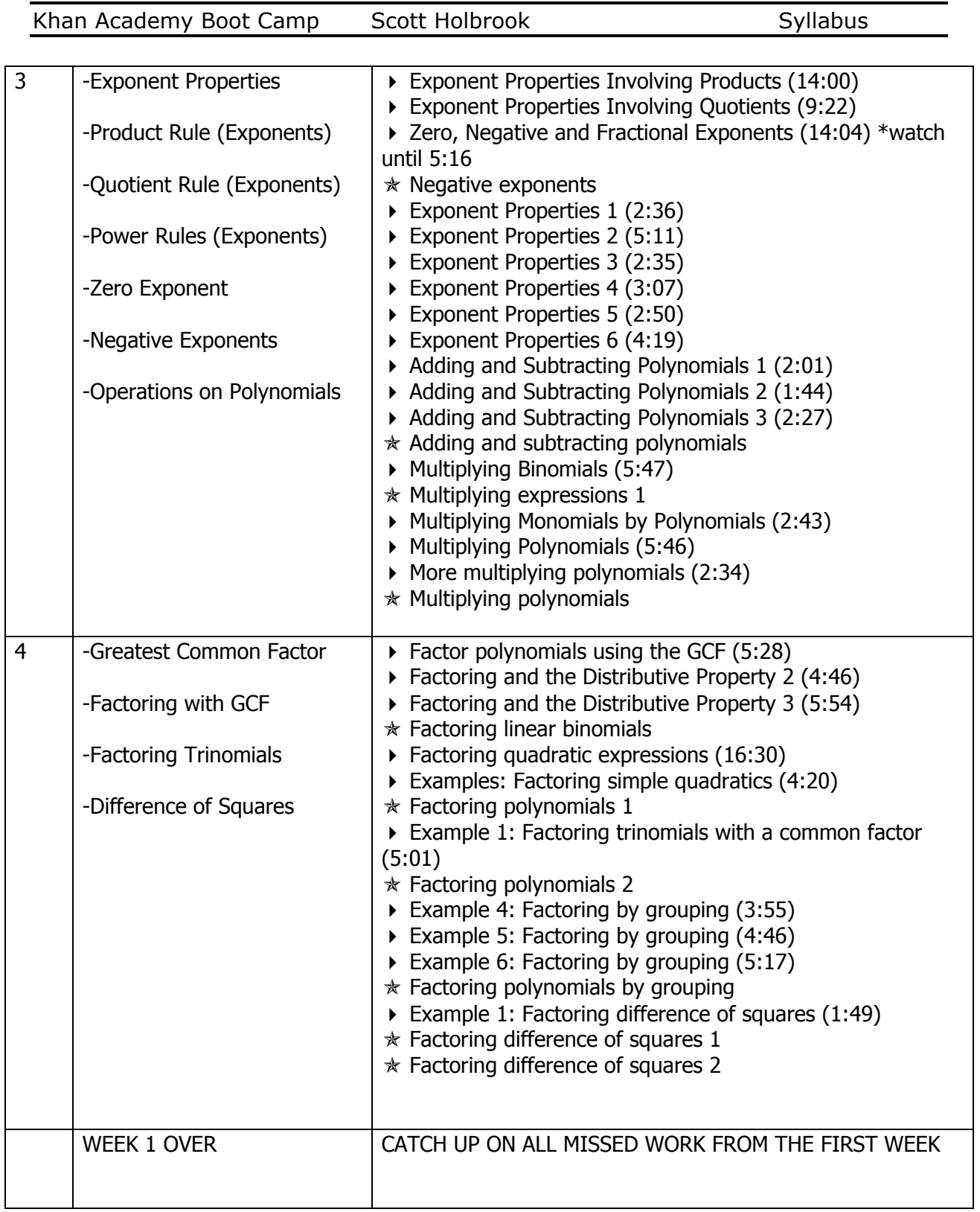

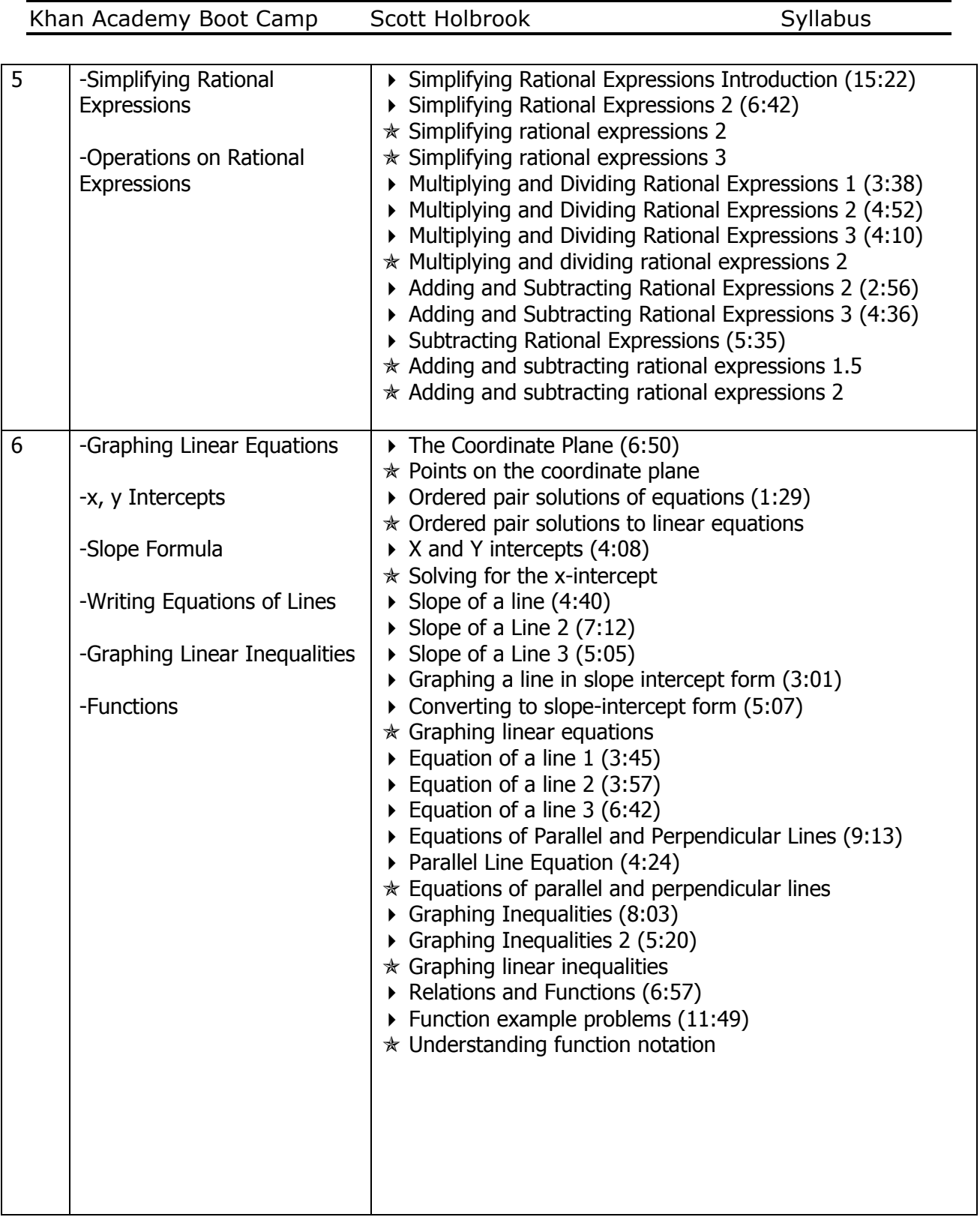

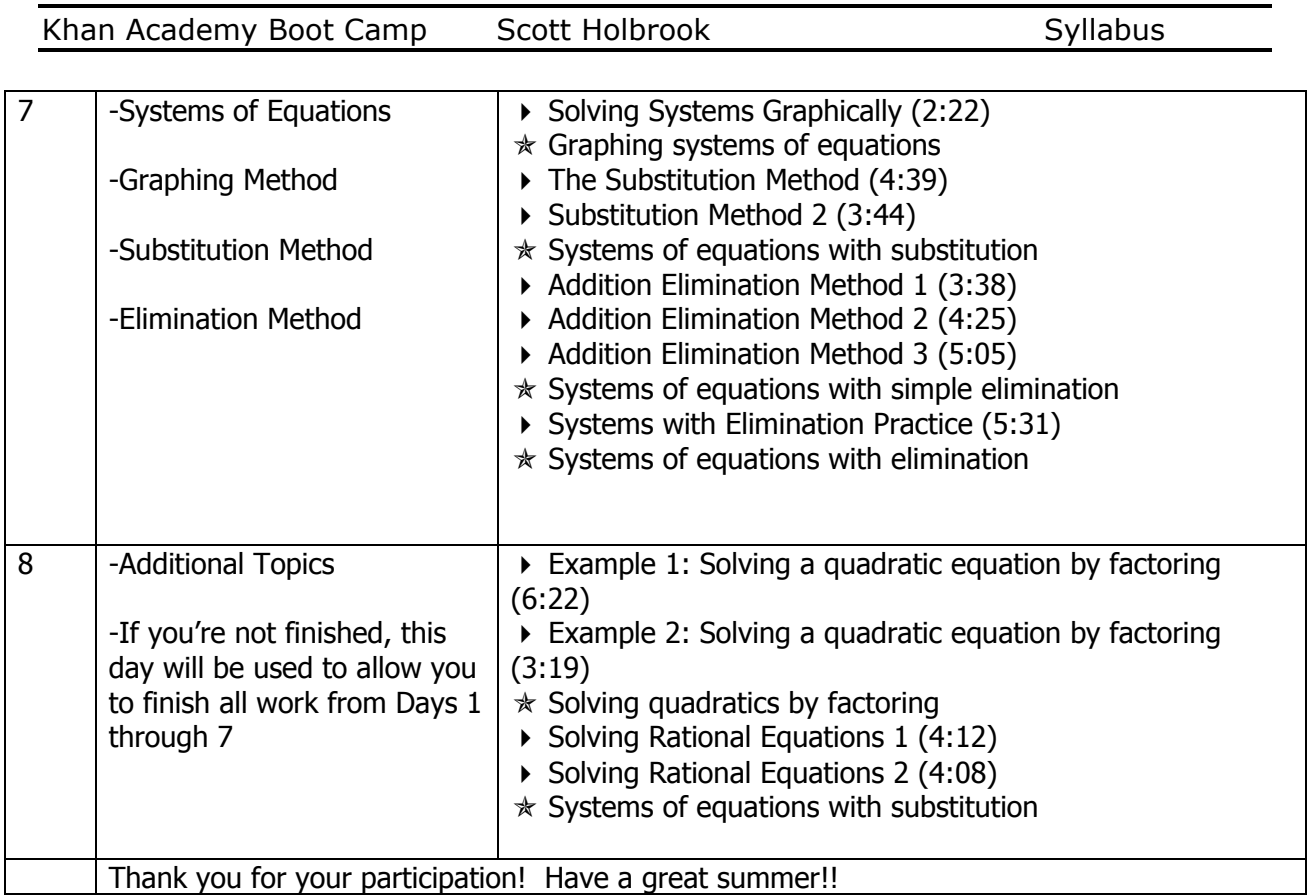

\*\*Additional videos, exercises, worksheets and other supplemental materials may be assigned at the discretion of the instructor.

# **Example: Khan Academy In the Classroom (A)**

Self-pacing: Mr. teaches a specific skill each day that is aligned to Khan Academy, students work on aligned exercises, remediate, or work ahead during learning lab Other details: Students complete work at school in a learning lab and at home.

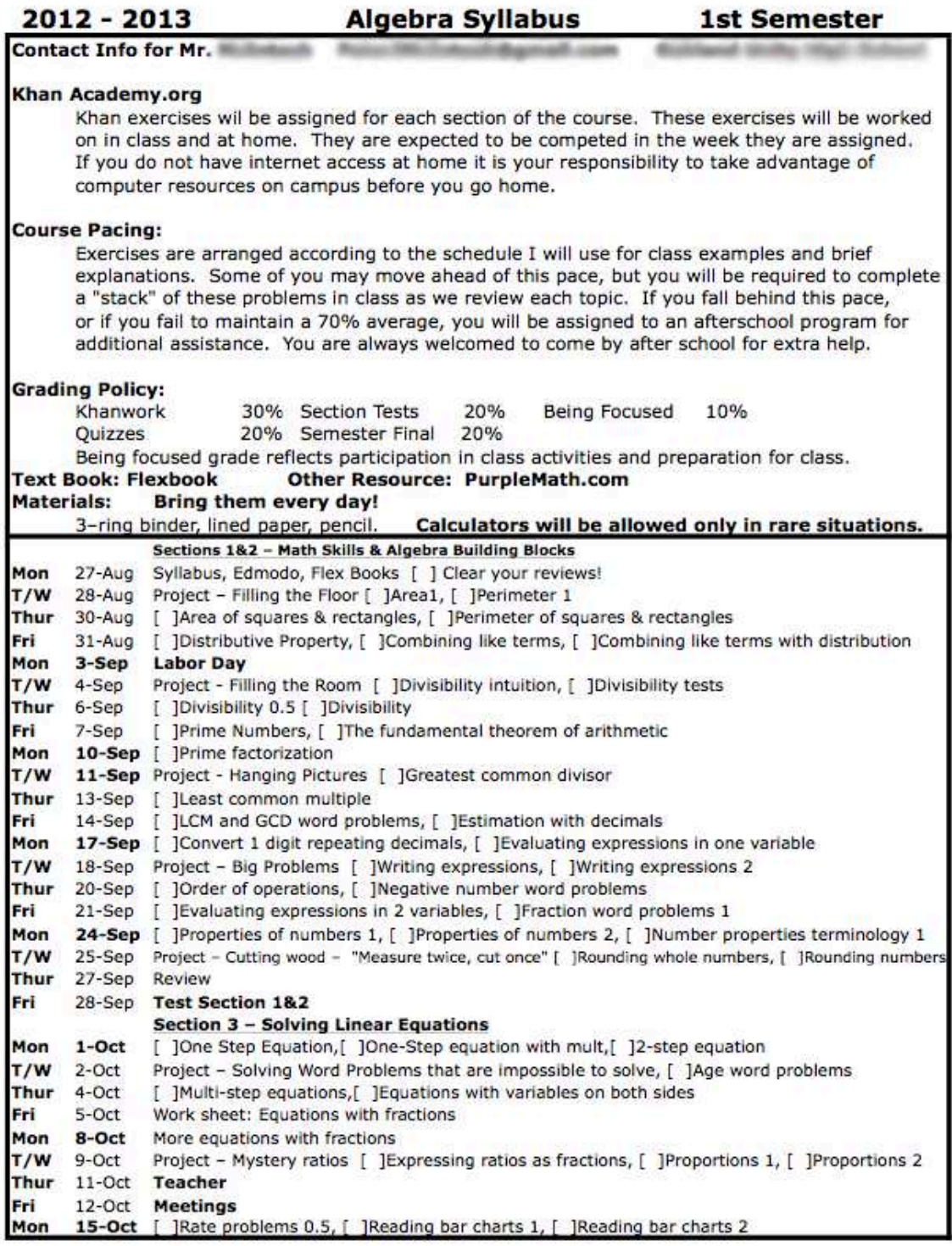

## **Example: Khan Academy In the Classroom (B)**

Self-pacing: Students work at their own pace within a week and are expected to hit target deadlines for their work on Khan Academy, projects, and activities. They can also work ahead. Other details: Mr. states uses data to host seminars for specific groups of students each week. He intentionally integrates hands-on projects and group work alongside Khan Academy.

Checklist 2: November 21 to December 1

Name:

**GOAL** 

Students will be able to work interchangeably between the different representations of linear relationships: verbal/visual description, data table, graph and algebraic rule.

#### SHOULD BE COMPLETE ALREADY

#### Last Week's Khans:

- Functions 1
- Interpreting Linear Equations
- Distributive Property with Variables
- Graphing Points
- Graphing Points 2

#### Older Khans:

- Distance Formula
- Midpoint Formula
- Pythagorean Theorem 1
- Triangle Inequality Theorem
- $\Box$  Geometry 1
- Simplifying Radicals

#### KHAN DUE BY TUESDAY, NOVEMBER 29th

- Slope of a Line
- Line Graph Intuition
- Equation of a Line
- Solving for the y-intercept
- Graphing Linear Equations
- Converting Between Slope-Intercept and Standard Form
- AT LEAST 2 NEW VIDEOS

#### **UPCOMING KHAN**

- $\Box$  Graphing Inequalities 1
- Graphing Inequalities 2
- $\Box$  Line Relationships
- Graphing Systems of Equations
- Systems of Equations

### DUE MONDAY, NOVEMBER 28<sup>th</sup>

Slope Project:

Instructions: Find some stairs. Calculate their slope. Describe how you did it. Take a picture. I'm looking for stairs with the steepest and shallowest slope.

#### DUE BY WEDNESDAY, NOVEMBER 30<sup>th</sup>

Linear Relationships Project 1: "Thrifty Math Teachers"

Paper copy of this project should be turned in to Mr. on or before due date.

#### DUE BY THURSDAY, DECEMBER 1st

 $\Box$  Linear Relationships Project 2: **Microsoft Excel Activity** 

This project sent via e-mail. When completed, should be returned to Mr. via e-mail as an attachment.

Concept Assessments on Friday, December 2nd (and always during Office Hours every Wed, Thurs & Fri)

### [+Additional examples to be added from pilot sites]

# **Getting Started**

# **Technology**

After thinking through how Khan Academy might be used in your classroom, NEBHE recommends working through the following questions:

- *What types of technology will your students need?*
- *How and when can your students access that technology?*
	- o *How often will students have access to technology during class?*
	- o *What is the ratio of computers, laptops, or tablets to students?*
	- o *When can students access computer labs on campus, outside of class time?*
	- o *What percentage of your students have internet access and a working, accessible computer, laptop, or tablet at home?*
- *Does your college's internet bandwidth and wifi capacity allow for all students to be on Khan Academy at once? (Khan Academy recommends internet connection speeds of ~1.5 Mbps per student.)*
- *Does the college block certain websites, such as YouTube?*
- *Would you feel comfortable troubleshooting tech-related issues as they arise? (ex. What will you do and/or who will you contact if some of your students haven't set up their school email; the internet is very slow or not working; some computers won't turn on; etc)*

NEBHE Developmental Math Demonstration Project User Guide—Version 1.4, June 2013

# **Logistics**

In order to use Khan Academy instructional materials and access student usage data, students and faculty members must have active Khan Academy accounts and be logged-in whenever Khan Academy materials are being used.

NEBHE recommends that faculty members create accounts, in advance, for themselves and their students (and/or require that students create an account as part of the course).

# *How To: Create An Account*

Khan Academy user accounts require an active email address. The account set up process is outlined below.

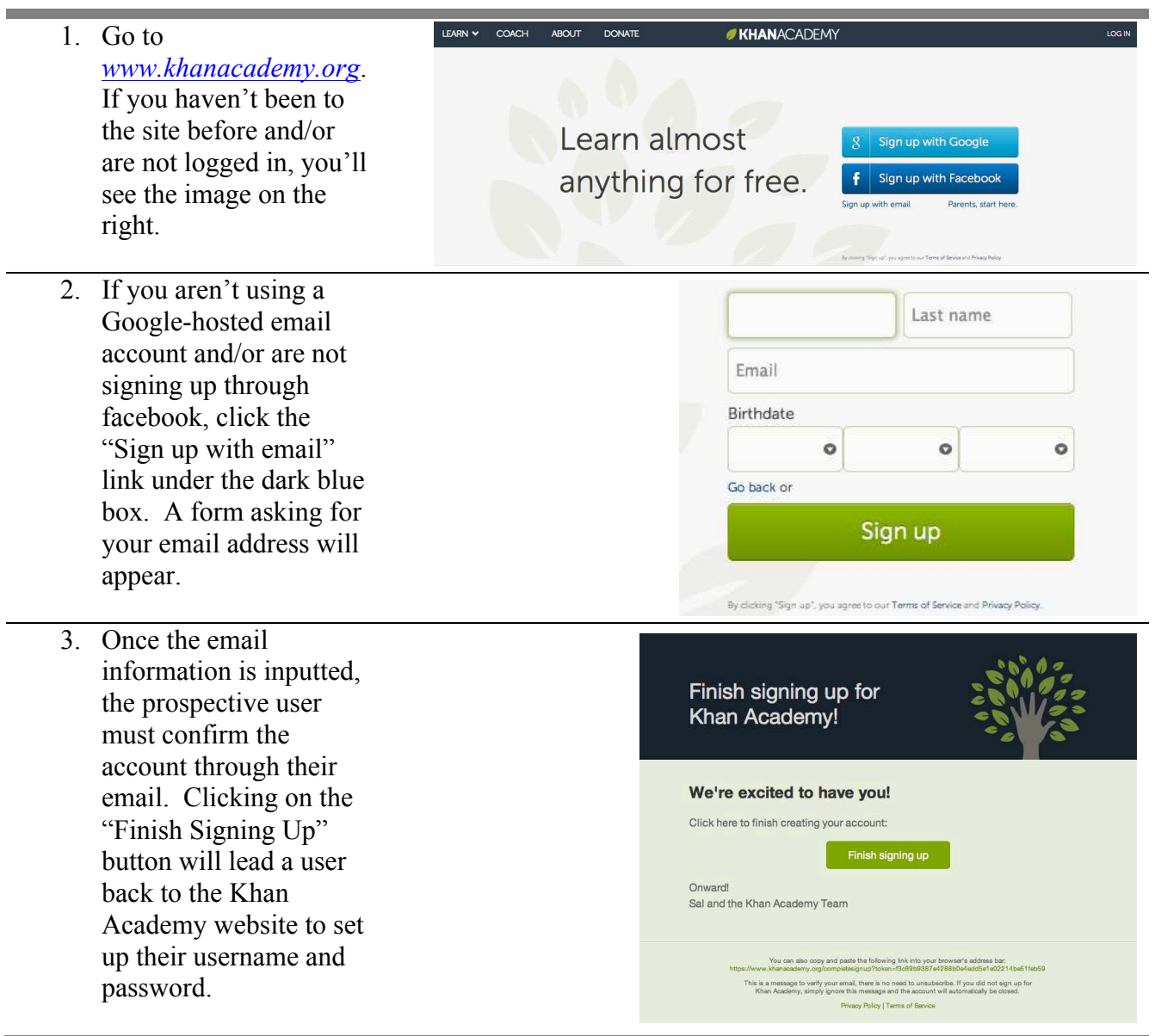

# *How To: Track Student Usage*

In order for you to see students' progress on Khan Academy, your students must add you as their "coach" in their account settings. Initiating the coaching process can occur in three ways:

- 1. The student adds you as a coach within their account settings
- 2. The student adds themselves to a specific class list (directions for creating class lists are below)
- 3. You suggest that they add you as a coach via Khan Academy

Options 1 and 3 require knowledge of the other person's email address. *Please note, a student may add more than one person as coach.* 

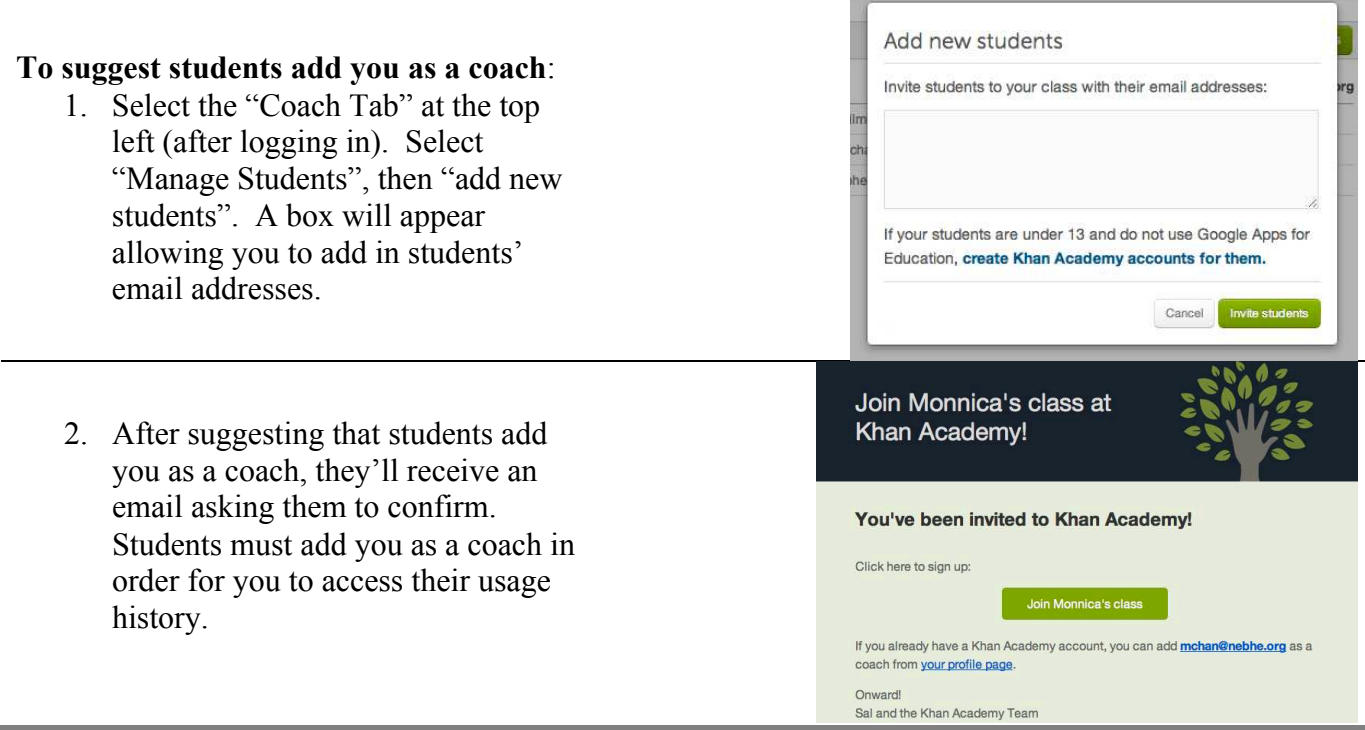

# **To create a class list for students to add themselves to:**

1. Class lists are one way to organize and group the students you are coaching. Under the "Manage Students" tab, click "New Class List" on the left. A box will appear allowing you to name a new class list.

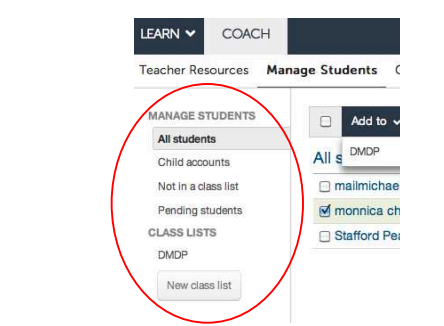

LEARN v

COACH

- 2. Once a class list is added, select the class list you'd like students to join. While you may invite students to join the class (as you would invite a student to coach), students may also add themselves to the class using the class code at the bottom right.
- 3. For a student to join your class, they must first create an account. The student would then access their user profile by clicking on their username at the upper right corner. Clicking on the coach tab at the left will allow students to add in a coach's email or the class code. Once this is entered, a student will automatically appear under your list of students.

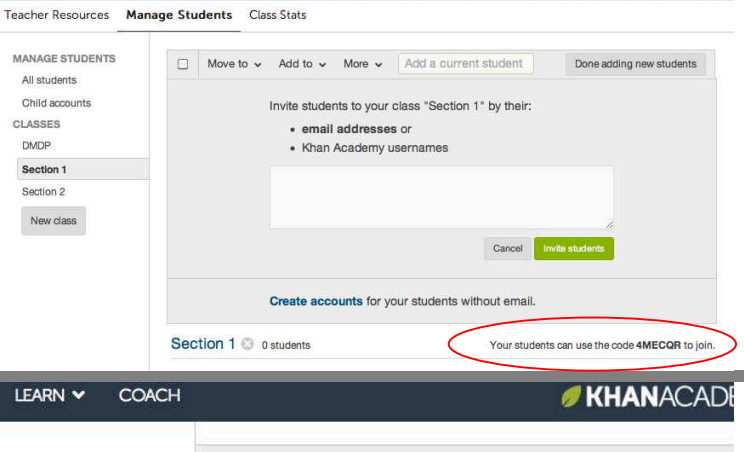

KHANACADEMY

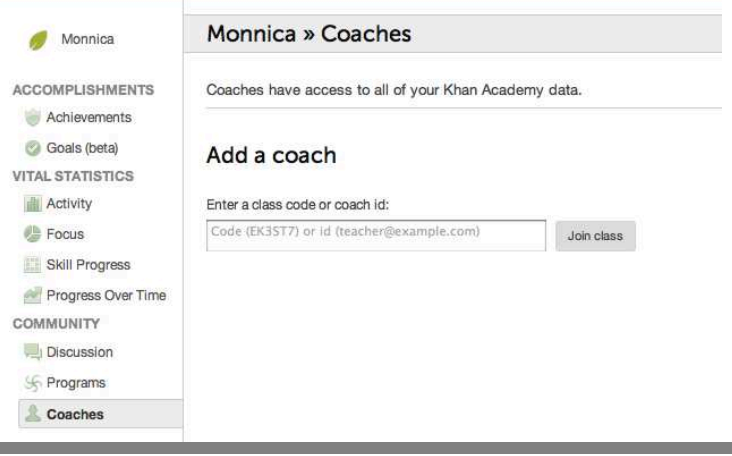

### **After a student adds you as a coach**:

Student progress on Khan Academy can be organized and viewed by class (see image on right) or viewed individually by clicking on their name within the class list. You can also elect to stop coaching students under the "More" tab depicted on the right.

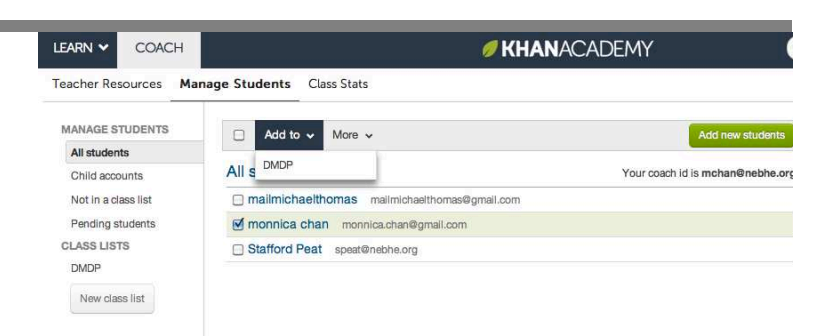

# *How To: Generate Student Reports*

Khan Academy features multiple tools for understanding student usage and performance of the site's videos and exercises. This includes options ranging from individual student progress to aggregate class summaries on specific topic areas (i.e. "addition and subtraction"; "area, perimeter, and volume").

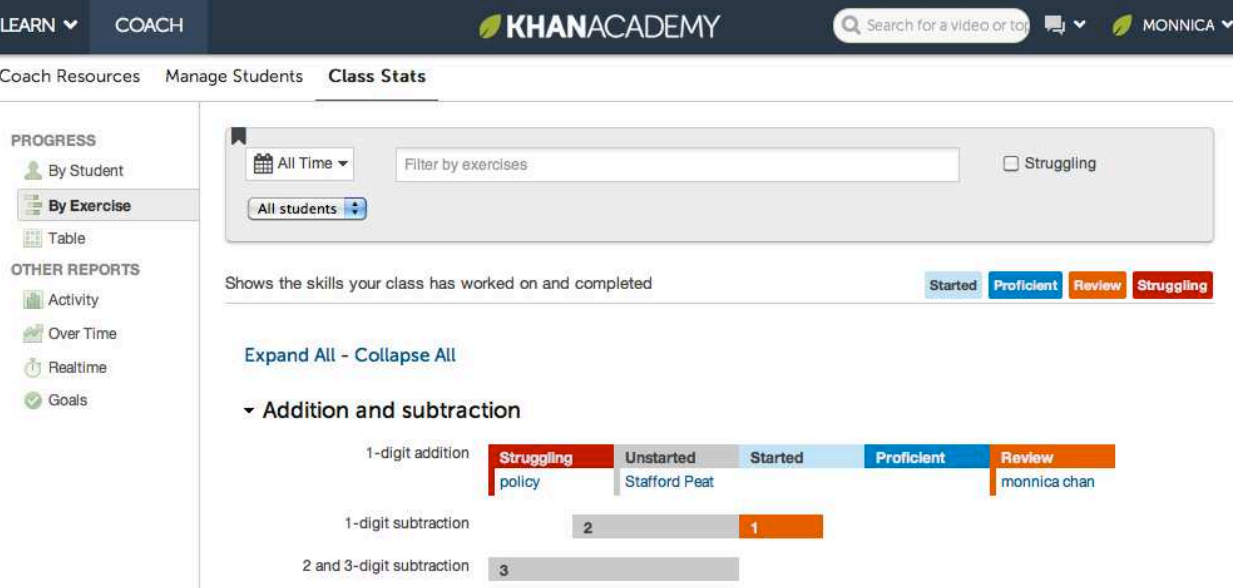

Student progress is characterized as "Started", "Proficient", "Review" and "Struggling". To navigate across the multiple tools, use the menu on the left side of the window, under the Coach>Class Stats tab.

Many of these tools can be useful to you in the classroom and NEBHE welcomes your feedback to their utility and accessibility. For an overview of each of these teacher tools, we would recommend viewing Khan Academy's Coach Resources, which are available at https://www.khanacademy.org/coach-res.

For an overview of the data analytics available on Khan Academy, please see: http://s3.amazonaws.com/KA-share/Toolkit-photos/Data-reference.pdf

*If there is a specific teacher resource that you'd like to see developed and/or feedback that you have on current teacher resources, please share your feedback with the project Implementation Coaches, Peter Mili (pmili@nebhe.org) and Tim O'Connor (toconnor@nebhe.org).*

For NEBHE's Developmental Math Demonstration Project, all participating pilot sites are required to submit student-level information on Khan Academy usage. NEBHE expects that a single office/staff person from the college or system will submit all data required for DMDP. The process for collecting student-level data may differ across participating sites.

If you are responsible for collecting and submitting student-level Khan Academy usage data, NEBHE recommends the following:

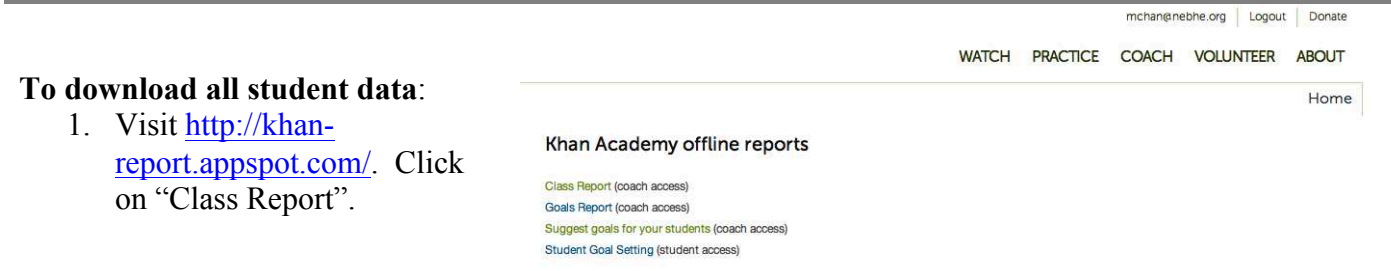

**2.** After entering in your email address (and logging in), an Excel file will be emailed to you. This file details, by student, the number of videos watched; the number of exercises a student is proficient in; the number of problems attempted; and the number of problems correct. *Note: You may need to match your students' IDs or names with their email address and aggregate some of the data to come up with a complete student-specific snapshot. In addition, only a student's coach has access to student-level data on Khan Academy. Please make sure that every student you plan to report on has added you as a coach.*

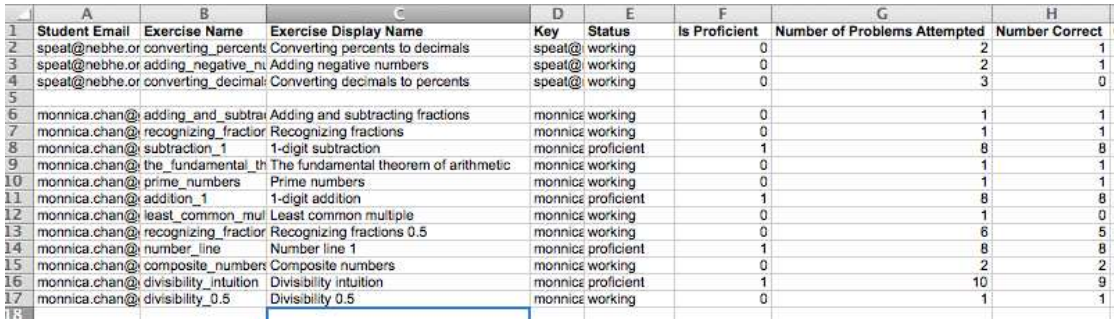

NEBHE Developmental Math Demonstration Project User Guide—Version 1.4, June 2013

# **Example: Planning Your Data Collection and Reporting**

*The following worksheet is one way to begin planning your data collection and reporting strategy for DMDP. NEBHE recommends that everyone involved in DMDP at your institution is aware of the data collection and reporting process.* 

Name of Institution:

Please describe your year-one implementation model(s).

How many students do you anticipate participating in the first pilot cohort?

How many faculty members do you anticipate participating?

Please indicate the appropriate person(s) for each of the following:

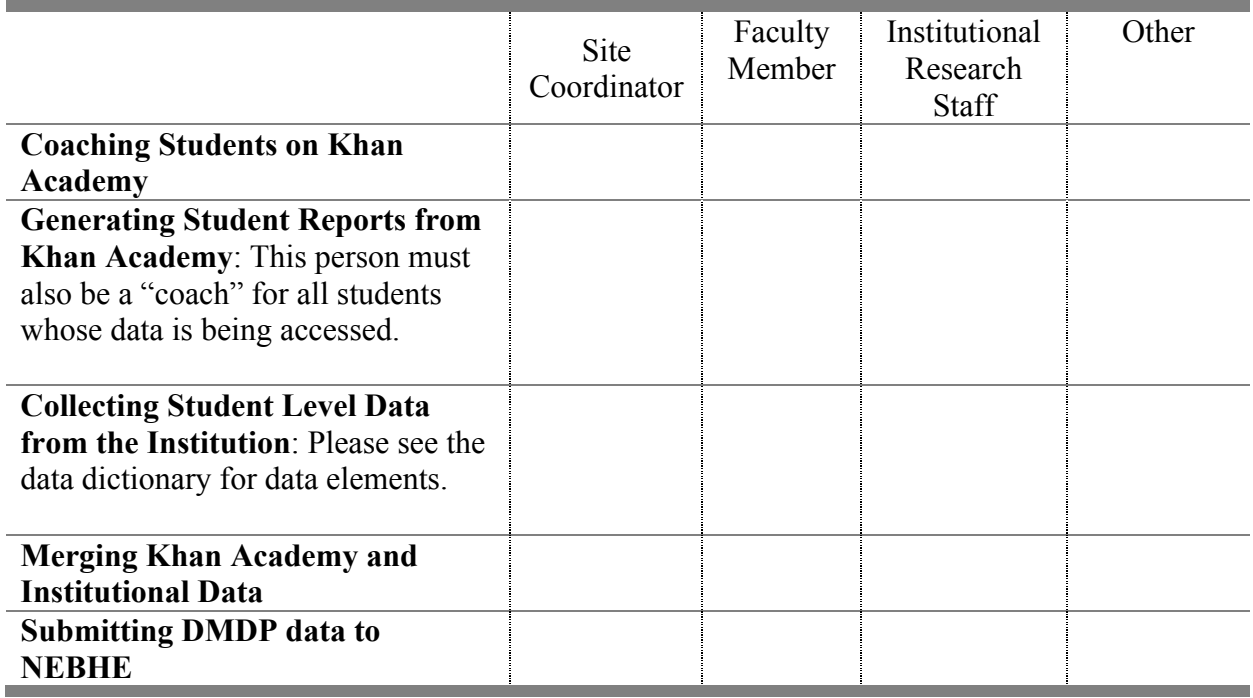

# **Example: Setting Up Data Collection at a DMDP Site**

#### **Setup Tasks for Accessing the NEBHE DMDP Khan Academy Usage Data**

As participants in the NEBHE Developmental Math Demonstration Project, we are obligated to provide information to NEBHE about the students who are involved in the NEBHE DMDP courses.

There are two groups of data for which we are responsible- "Variables for pre- or post- matriculation programs using Khan Academy" and "Base-line data variables to be collected for comparative purposes". This document focuses on the first group of data. More will be said about the other data in a separate document.

The first group of information involves the Khan Academy usage by the students who are enrolled in the DMDP courses. In preparation for your summer boot camp courses, there are a couple of tasks you need to accomplish before the courses start. The tasks are covered in the NEBHE DMDP User Guide (Ver. 1.3-May2013).

Here are the setup tasks (with some comments):

1) In order to access the Khan Academy usage data, you will need to create an active Khan Academy account for yourself (see User Guide, page 12).

2) In addition, each student will need to add you as a "coach" in their account settings. Your coach ID is your login email. The student will need this email to identify you as a "coach" (see User Guide, pages 13-14). You *cannot* access the Khan Academy usage data for the student unless you are the student's "coach".

3) NEBHE recommends that the DMDP course instructor (or site coordinator) use one of the first class meetings to introduce the students to the DMDP and to their participation in the project (see User Guide, page 17). It is at this time that your email information should be provided to the students so they can add you as a "coach".

4) Students who do not want to participate in the DMDP will need to sign the Opt-Out form that should be available from the instructor. You will need to keep a list of the students who have opted-out of the DMDP so their information can be removed from the final compilation of data.

5) Once the course has started, you will need to login to the course and compare its list of students with the course roster in order to identify any students that have not added you as a "coach". The instructor should be notified of these students so each student can be reminded to add you as a "coach".

Successfully completing the above tasks will insure that you can access the Khan Academy information required by NEBHE.

Near the completion of the course, you can access a Khan Academy report link and create a "class report" (see User Guide, pages 15-16). The "class report" will produce an Excel file containing the Khan Academy usage data required by NEBHE. The file will contain, by student, the number of videos watched; the number of exercises a student is proficient in; the number of problems attempted; and the number of problems correct. This information will need to be supplemented with information about the course. In addition, the student's college ID will need to be added to each student's record. A document to follow will say more about these tasks.

If you have questions, please let me know- Phil Frankland, 603-882-6923 x1610 or pfrankland@ccsnh.edu

# **Example: First Day of Class Agenda**

NEBHE recommends that instructors use one of the first few class meetings to orient students to Khan Academy. Some sample discussion points include:

- *Course Expectations & Requirements*  How do students fulfill course requirements? Will students be graded on their participation/utilization of Khan Academy? And if so, what percentage of their grade will be attributed to Khan academy usage? Whom must the students add as their coach on Khan Academy?
- *Khan Academy Website*  What is Khan Academy? How will students set up a Khan academy user account and/or login? How do students add coaches, access material, and track their own progress?
- *DMDP* Please feel free to describe this project as well as offer the opportunity for students to provide feedback via surveys or focus groups. We are extremely interested in how Khan is perceived and used by your students.
- *Access to technology & extra help* How and when will students be able to access Khan Academy (in class, at home)? What are the hours of operation for your college's computer lab? Are there other resources students may use for help (ex. tutoring center)?

 $[+$  Additional examples to be added from pilot sites]

NEBHE Developmental Math Demonstration Project User Guide—Version 1.4, June 2013

# **Example: Student Handout and Opt-In on DMDP**

*NEBHE recommends that colleges give students enrolled in a course participating in DMDP the opportunity to opt-in or opt-out of sharing their course performance data. A template is provided below as an example.* 

# **The New England Board of Higher Education Developmental Math Demonstration Project**

The NEBHE Developmental Math Demonstration Project (DMDP) is a collaborative made up of community colleges across Connecticut, Massachusetts, New Hampshire, Rhode Island and Vermont. These colleges will be using Khan Academy videos and exercise problems in developmental math classes and math review sessions. As part of the project, colleges will be sending data on course outcomes to the New England Board of Higher Education (the organization coordinating the project). All student data sent to NEBHE will be anonymous and it will be impossible for those outside of the college to identify your performance in the course.

Please fill out the information below.

Name: \_\_\_\_\_\_\_\_\_\_\_\_\_\_\_\_\_\_\_\_\_\_\_\_\_\_\_\_\_\_\_\_\_\_\_\_\_\_\_\_\_\_\_\_\_\_\_\_\_\_\_\_\_

Community College ID Number: \_\_\_\_\_\_\_\_\_\_\_\_\_\_\_\_\_\_\_\_\_\_\_\_\_\_\_\_\_\_\_\_

Select one of the following options:

**[Institution Name]** may share anonymous information on my course performance with the New England Board of Higher Education as part of the NEBHE Developmental Math Demonstration Project.

\_\_\_\_ I do NOT want anonymous information on my course performance shared with the New England Board of Higher Education as part of the NEBHE Developmental Math Demonstration Project.

 $Signature:$